[S1020V](https://zhiliao.h3c.com/questions/catesDis/764) **[付睿](https://zhiliao.h3c.com/User/other/66)** 2018-02-05 发表

### **【产品型号】**

H3C S1020V虚拟交换机

# **【涉及版本】**

H3C S1020V E3228、E3229、E3230、E3231版本

# **【问题描述】**

H3C CAS虚拟化环境下安装E3228、E3229、E3230或E3231版本的H3C S1020V虚拟交换机。如果安 装完成S1020V之后,发生CVK节点服务器重启,会导致CVK节点上行业务接口MTU为9000的缺省设 置失效,接口MTU变为1500。同时,如果在CVK环境下配置了上行业务网卡bonding聚合,在CVK节 点服务器重启之后,会导致bond口配置丢失,网卡聚合失效。

MTU由9000变为1500,可能导致流量部分大包不通。网卡聚合失效会导致CVK节点业务网络不通。

### 【**原因分析**】

在CVK运行环境上,H3C S1020V虚拟交换机提供一个restart脚本,CVK节点服务器重启后调用此脚本 恢复重启前创建的上行业务网络的聚合接口,并将上行接口的MTU设置为9000。 该脚本从H3C S1020V的E3228版本开始引入一个错误,导致CVK系统重启后不能正确恢复聚合接口, 上行接口的MTU也无法修改成功。

#### **【解决方案】**

1、该问题可以通过S1020V的热补丁E3231H01进行修补。在安装了E3228、E3229、E3230、E3231 版本的主机上安装热补丁E3231H01,不需要重启S1020V主进程,也不需要重启主机,对已有业务不 会产生影响。需要注意的是,如果在安装补丁前,主机上已经出现了上述问题,那么需要首先通过下 述【规避措施】小节中的方法,先手动进行恢复,再安装热补丁,确保下一次重启后不会出现问题。 2、该问题在H3C S1020V E3232版本解决,也可以通过升级来解决问题。建议使用E3228、E3229、 E3230、E3231版本的H3C S1020V尽快升级到E3232或以后版本。

#### **【规避措施】**

在升级H3C S1020V之前,如果遇到此类问题,可在每次CVK节点重启后通过手动配置临时规避,方 法如下:

在CVM界面上手动设置重启后的CVK节点的业务网卡聚合模式为静态链路聚合、基本负载分担规避聚 合失效问题,举例如下:

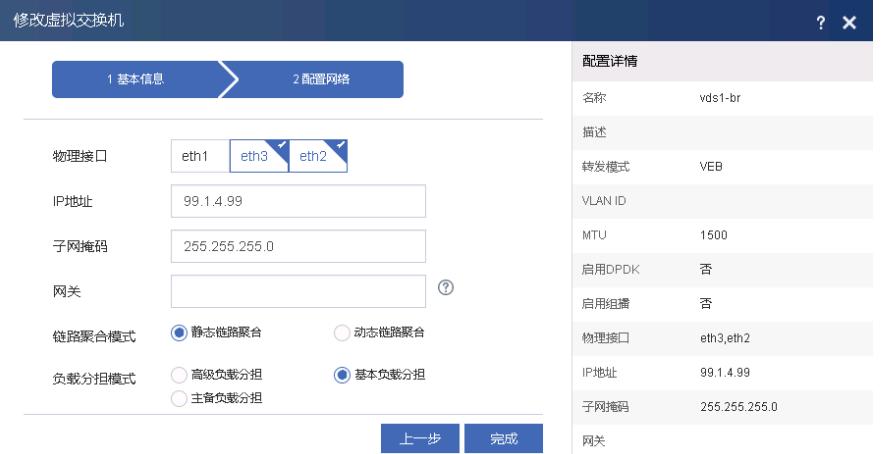

同时,登录CVK节点后台命令行界面,使用"ifconfig **网卡名称** mtu 9000"命令手动将上行口物理网卡及 虚拟交换机MTU设置为9000,举例如下:

root@cvknode:~# ifconfig eth1 mtu 9000